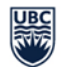

## **RMS Quick Reference (Resident) Resident Registration**

UBC Faculty of Medicine PGME Registration is completed in the [Resident Management System \(RMS\).](https://postgrad.med.ubc.ca/current-trainees/resident-management-system-rms/)

All New and Returning Residents are required to complete registration starting mid-April and once they receive their registration email from PGME. The registration email will contain a unique link and login instructions to RMS.

*PLEASE NOTE: Registration must be completed by the training start date in order to avoid delays and to be included in the academic year scheduling.*

- **PGME Resident Registration is comprised of:** 
	- ⧫ **New Residents**: Profile Validation and Signing Letter of Offer (Contract)
	- ⧫ **Returning Residents**: Profile Validation
- A RMS requires users to log in using their [UBC Campus Wide Login \(CWL\).](http://it.ubc.ca/services/accounts-passwords/campus-wide-login-cwl#getting-started) Residents must also have a UBC-issued [email address](http://postgrad.med.ubc.ca/current-trainees/resident-registration/ubc-email-address/) entered in RMS.
- **HOW TO REGISTER:**

*PLEASE NOTE: Safari is not fully supported by RMS. Please use another browser such as Google Chrome or Firefox to register.*

- 1) Please click the unique registration link on your registration email to begin (this link can only be used once).
- 2) Log in using your CWL (you will be unable to access RMS without an active CWL).
- 3) **PROFILE VALIDATION**: Please update/verify the information on each page and follow prompts:

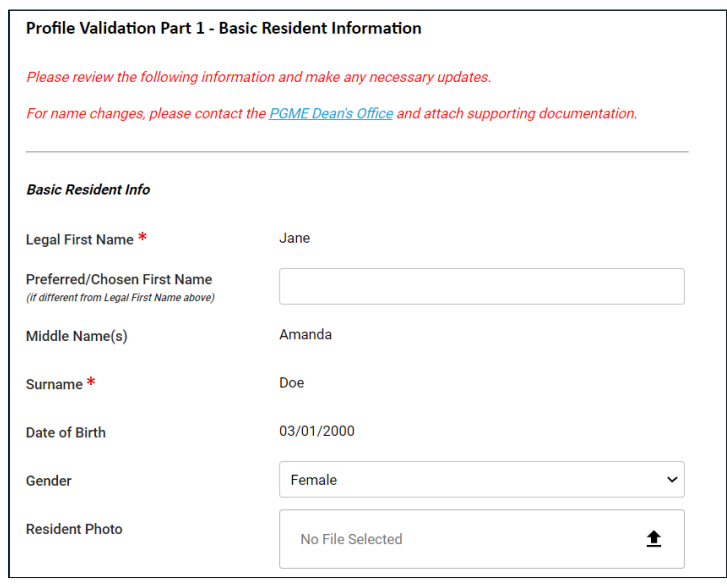

⧫ Basic Resident Information

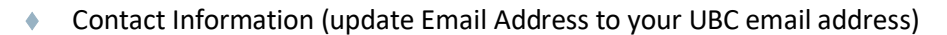

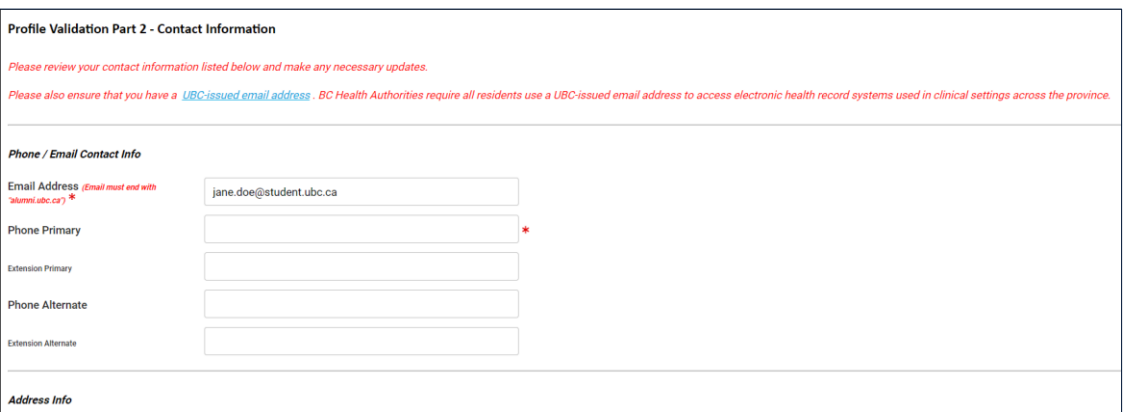

## ♦ Emergency Contact

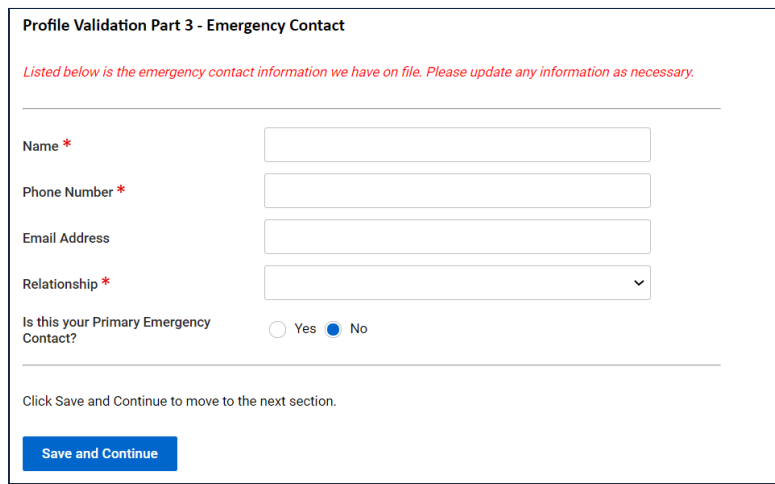

⧫ Confirm Profile Validation by clicking on the "**pen**" icon to enter your CWL password.

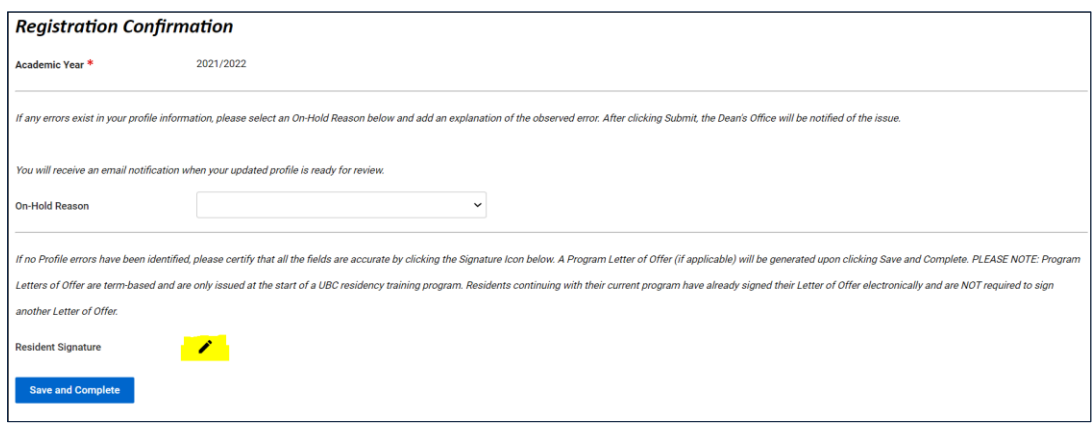

⧫ Click "Save and Complete".

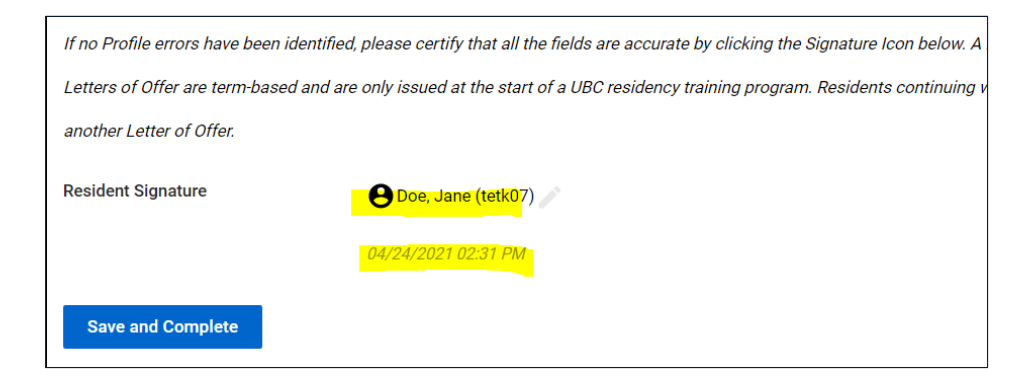

⧫ If you are a *Returning Resident (same program)*, you have completed registration. Please skip to #5.

## 4) **SIGNING LETTER OF OFFER (CONTRACT):**

- a. If you are a *New Resident*, a Letter of Offer will open.
- b. If you are a *Returning Resident (NEW program)*, the signed Letter of Offer for your **previous** program will open first, please click **"Submit"** (no need to re-sign) and your new Letter of Offer will open.
	- ⧫ Please review the Letter of Offer and sign by clicking on the "**pen**" icon (scroll up if you cannot find the signature window).

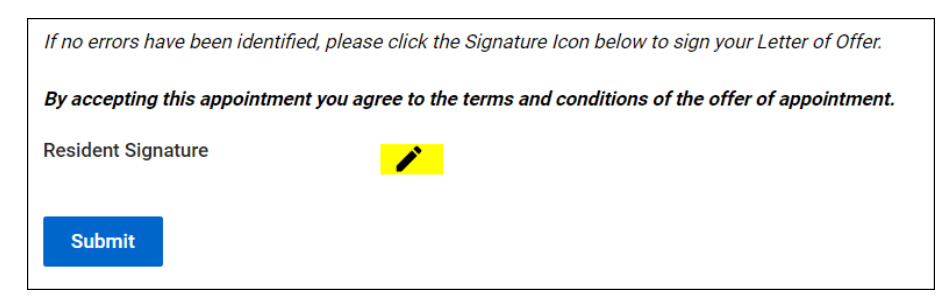

⧫ Click "**Submit**" to complete registration.

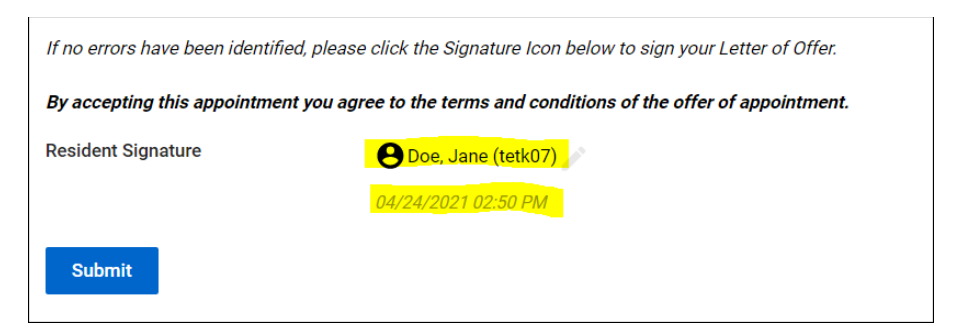

- 5) You will receive a registration confirmation email within 48 hours after successfully completing registration.
- 6) Please ensure that all required [registration tasks](https://postgrad.med.ubc.ca/resident-resources/rms-registration/) are completed prior to your program start date.
- 7) Please bookmark [Resident Management System \(RMS\)](https://postgrad.med.ubc.ca/current-trainees/resident-management-system-rms/) for future access.